## **BrightScript Debug Console**

 $\sim$  OS8

- $\cdot$  [OS8](https://docs.brightsign.biz/display/DOC/BrightScript)
- [Version 7.1](https://docs.brightsign.biz/download/attachments/3441795/BrightScript%20Reference%20Manual%20%28ver%207.1%29.pdf?version=1&modificationDate=1549325693526&api=v2)
- [Version 7.0](https://docs.brightsign.biz/download/attachments/3441795/BrightScript%20Reference%20Manual%20%28ver%207.0%29.pdf?version=1&modificationDate=1530316417243&api=v2)
- [Version 6.2](https://docs.brightsign.biz/download/attachments/3441795/BrightScript%20Reference%20Manual%20%28ver%206.2%29.pdf?version=1&modificationDate=1520623904658&api=v2)
- [Version 6.1](https://docs.brightsign.biz/display/BSV61/6.1-BrightScript)
- **[Previous Versions](http://support.brightsign.biz/entries/314526-brightsign-user-guides-troubleshooting)**

If, while a script is running, a runtime error occurs or a STOP statement is encountered, the BrightSign application will enter the BrightScript debug console. The debug console can be accessed via the BrightSign application console, which communicates over the primary serial port by default and can be accessed from a terminal program using a null-modem cable. The BrightSign application console can alternatively be routed over [Teln](https://docs.brightsign.biz/display/DOC/Telnet+and+SSH) [et or SSH.](https://docs.brightsign.biz/display/DOC/Telnet+and+SSH)

You can also access the debug console at bootup:

- 1. Power off the device.
- 2. Hold the **SVC** button and power on the device.
- 3. Wait until the brightsign> prompt appears in the serial/Telnet/SSH terminal (which indicates that you are in the BrightSign Shell). You can now release the **SVC** button.
- 4. Enter script at the prompt while in the BrightSign Shell. This will take you to the BrightScript debug console.

## **Note**

The above instructions apply to Series 4 (XTx44, XDx34, HDx24, LS424) and Series 3 (XTx43, XDx33, HDx23, LS423) players. To access the debug console on earlier player models, power on the device and wait at least 5 seconds after the power LED (**pwr**) lights up. Then, use a paperclip or pen to press and hold the **SVC** button on the side of the player until the brightsign> prompt appears in the terminal.

The console scope is set to the function that was running when a runtime error or STOP statement occurred. While in the console, you can type in any BrightScript statement; it will then be compiled and executed in the current context.

## **BrightScript Console Commands**

The following console commands are currently available in the BrightScript debug console:

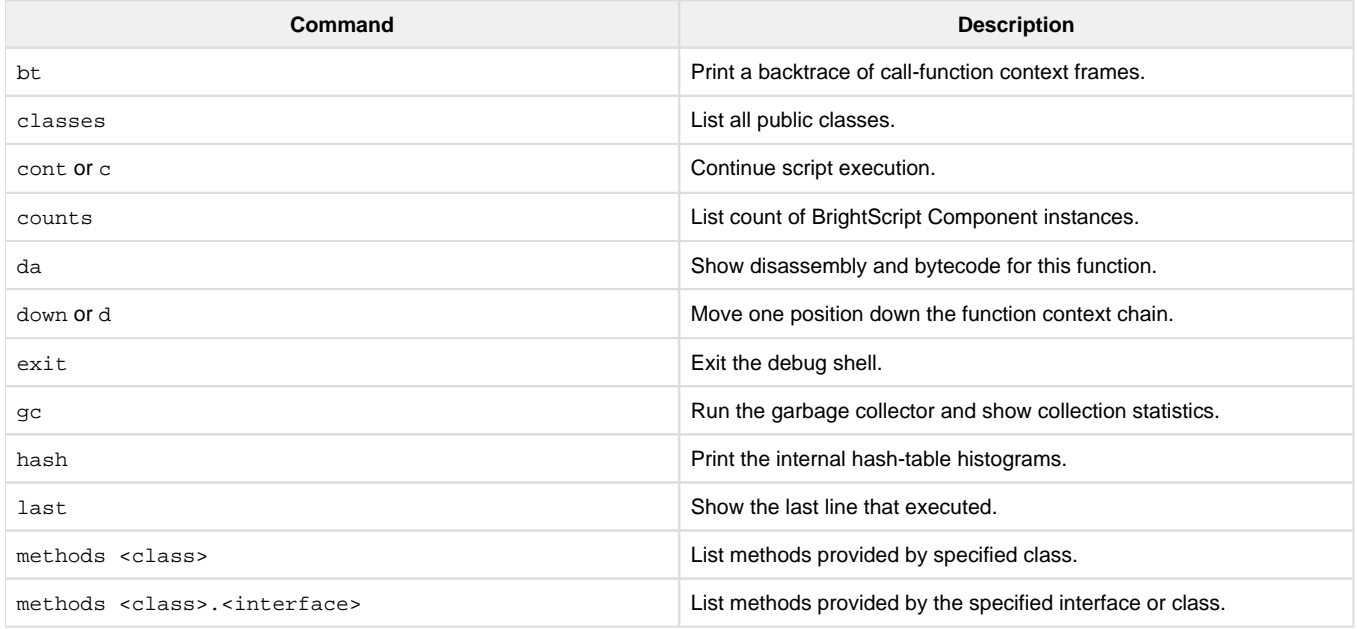

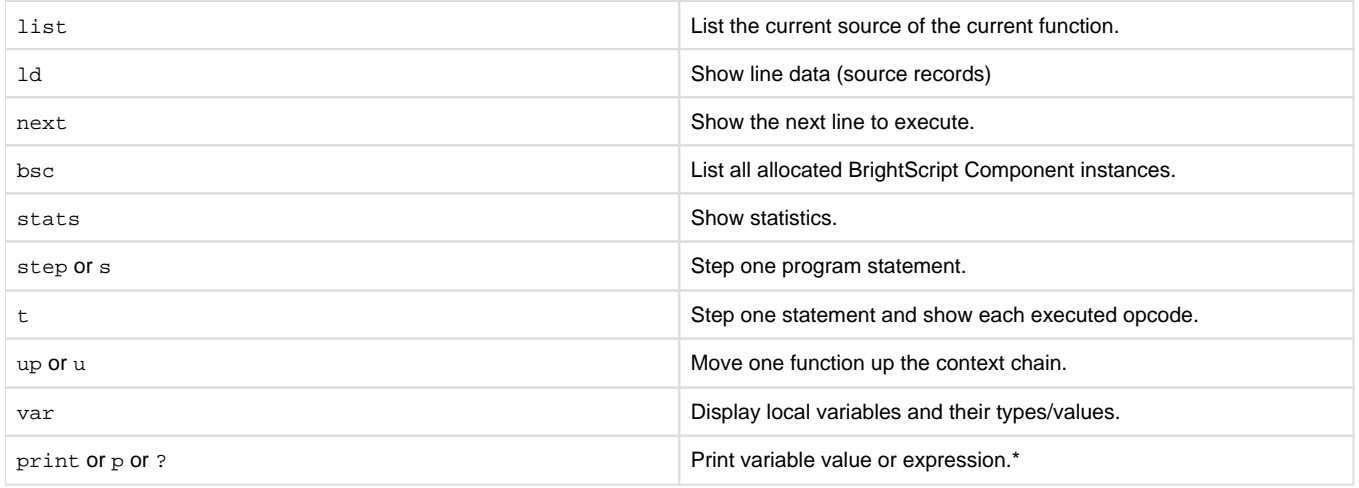

\*BrightScript print messages are routed to the BrightSign application console, which is accessible via the primary serial port or Telnet/SSH, as noted above.

## **BrightSign Shell Commands**

The following commands are currently available in the BrightSign Shell:

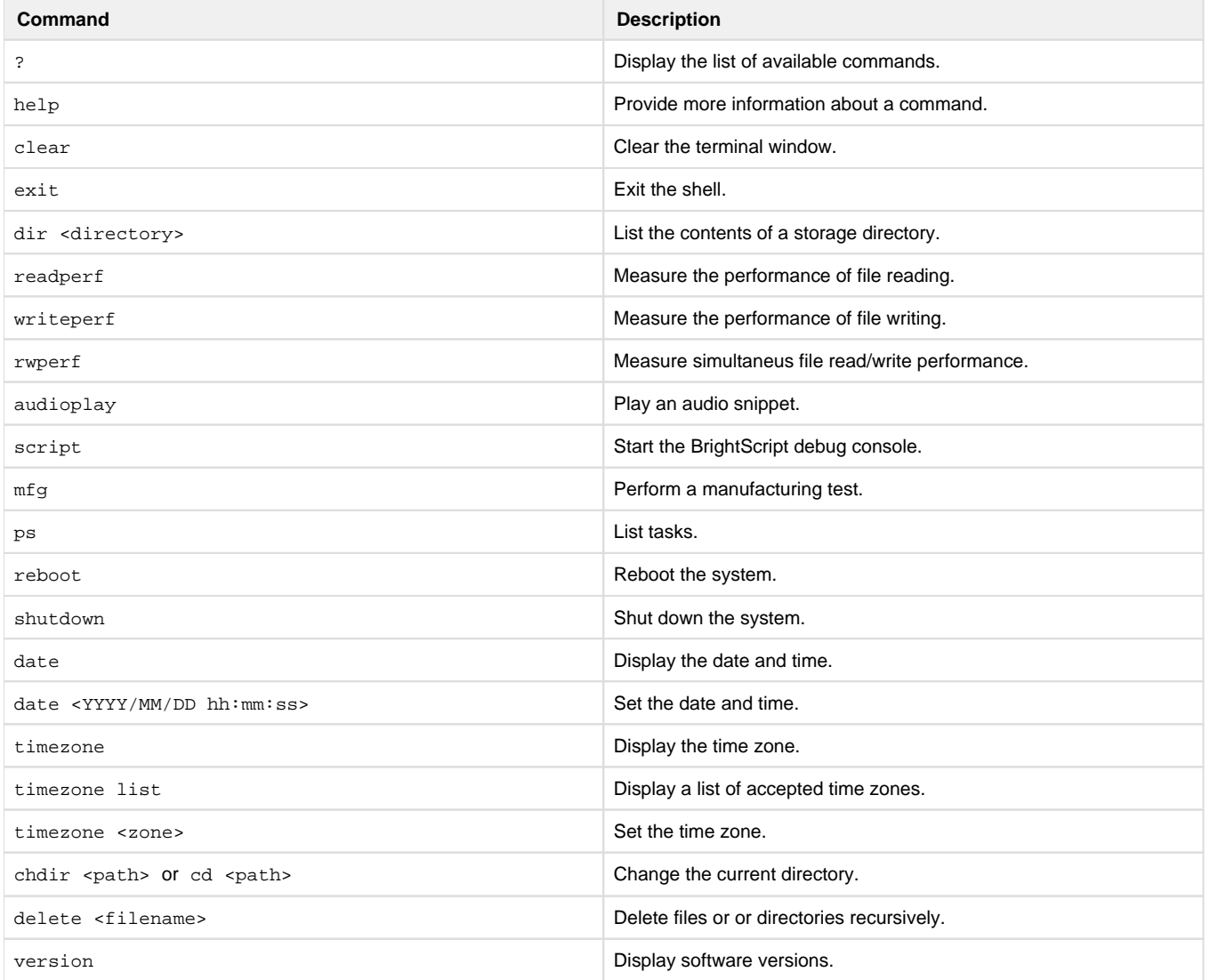

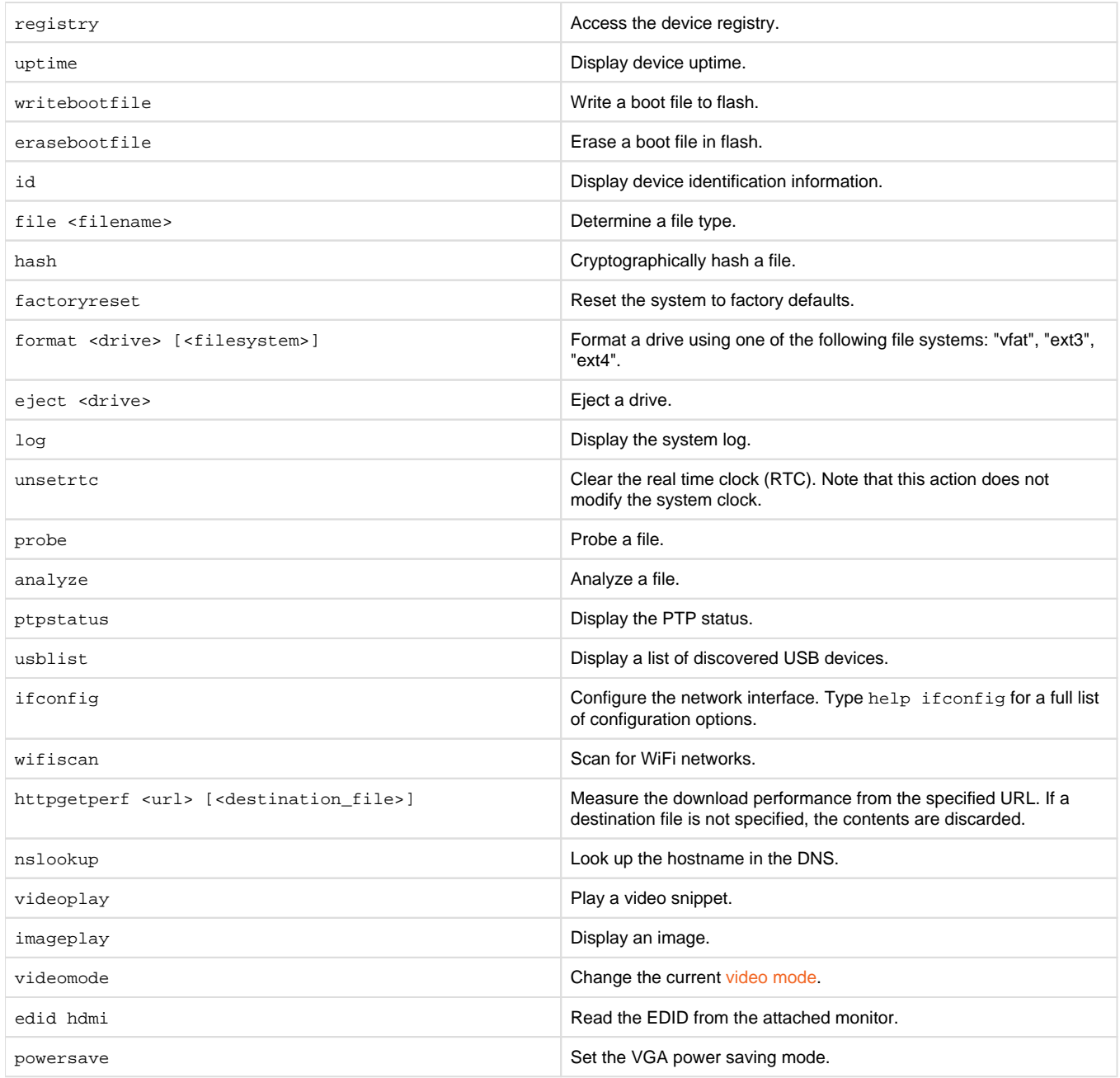